## **WEB APP "CARTA DELLA FAMIGLIA"**

**LINEE GUIDA PER ESERCENTI**

L'art. 1 comma 391 della Legge 208/2015 (Legge di stabilità 2016) istituisce la Carta della famiglia come strumento di sostegno economico alle famiglie numerose .

L'art. 1 comma 487, della Legge 145/ 2018 prevedeva che le agevolazioni fossero riservate esclusivamente alle famiglie regolarmente residenti nel territorio italiano, con almeno 3 minorenni nello stato di famiglia e con reddito ISEE fino a 30.000€. La richiesta della Carta Famiglia doveva essere presentata da uno dei genitori presso il Comune di residenza.

Il 27 giugno 2019 è stato firmato, e pubblicato sulla Gazzetta Ufficiale il 30 agosto, il decreto del Ministro per la famiglia e le disabilità, di concerto con il Ministro dell'economia e delle finanze, relativo alla definizione delle modalità operative di rilascio della nuova Carta della famiglia.La gestione del bonus può avvenire tramite qualunque tipo di device (smartphone, tablet, computer) connesso ad Internet, sia da parte degli utenti che da parte degli esercenti (soggetti pubblici o privati) presso i quali acquistare i prodotti previsti dalla normativa.

In particolare, nella web app gli esercenti avranno a disposizione le seguenti funzionalità:

- 1. registrazione al servizio;
- 2. vendita attraverso esercizio fisico oppure on line;
- 3. controllo della validità della carta;

## **1. REGISTRAZIONE AL SERVIZIO**

"Carta della famiglia" può essere utilizzato solo dagli esercenti con credenziali di accesso ai Servizi Telematici dell'Agenzia delle Entrate e che hanno incaricato dei soggetti ad operare per proprio conto. Gli esercenti si devono, quindi, obbligatoriamente registrare alla web app per poter vendere i propri prodotti.

Al termine della registrazione, il sistema assegnerà automaticamente a ciascun esercente un "codice esercente" di 5 caratteri alfanumerici da utilizzare in fase di validazione delle carte. Gli esercenti possono modificare le informazioni registrate ogni qual volta vorranno (ad esempio: variazione dati, inserimento/cancellazione dei punti vendita fisici).

## **2. VALIDAZIONE**

La web app mette a disposizione degli esercenti 2 tipologie di verifica: nell'esercizio fisico oppure on-line (in fase di registrazione è possibile indicare l'utilizzo anche di entrambe le tipologie). In caso di verifica nell'esercizio fisico, l'esercente può indicare tutti i punti vendita dove gli utenti potranno esibire i "buoni" di spesa. I punti vendita potranno essere geolocalizzati nell'applicazione.

In caso di verificia online, l'esercente dovrà prima dotarsi di un certificato da applicare al web-service (**vd. allegato 1**) richiamabile dai propri sistemi per la verifica e validazione dei buoni di spesa.

In particolare dovrà:

- richiedere il certificato in fase di registazione;
- scaricare il certificato nei propri sistemi;
- verificare l'installazione del certificato tramite specifica chiamata del web-service, come da indicazioni in allegato1.

Si precisa che sarà possibile anche per gli esercenti che scelgono la vendita presso l'esercizio fisico scegliere l'utilizzo delle API services che prevedono il download ed installazione di un certificato nei propri sistemi, secondo il procedimento descritto per la verifica online.

Si precisa, inoltre, che per gli esercenti che utilizzeranno il web-service per la validazione delle carte sono previsti i seguenti stati di lavorazione legati alle attività di configurazione dei propri sistemi in cui dovrà essere installato il certificato:

- da attivare  $\rightarrow$  certificato da scaricare dall'applicazione
- $\bullet$  attivabile  $\rightarrow$  certificato scaricato, ma non installato
- - attivo  $\rightarrow$  certificato installato (vd. allegato 1)

# **3. CONTROLLO DELLA CARTA**

A partire dal 18 marzo febbraio 2020 gli esercenti possono verificare le carte generate nelle funzionalità dell'applicazione loro dedicate ed identificati da uno specifico codice.

La verifica è differente in caso di vendita nell'esercizio fisico oppure online.

### **Verifica in caso di vendita nell'esercizio fisico**

Nell'area non autenticata della web app gli esercenti possono:

- indicare il codice della carta esibito dal beneficiario insieme al "codice esercente";
- leggere il codice a barre della carta.

In caso di riconoscimento del codice della carta, la web app restituisce le informazioni generali della transazione (codice carta e data); eventualmente l'esercente può verificare il beneficiario anche tramite l'esibizione di un documento d'identità.

### **Verifica in caso di verifica online**

Nel proprio sito internet, l'esercente consente all'utente di indicare il codice della carta da verificare tramite chiamata al web-service le cui specifiche sono reperibili nell'allegato 1. Gli esercenti possono visualizzare la lista delle transazioni utilizzando eventuali filtri di ricerca per data di validazione.

Nelle liste verrano visualizzate le seguenti informazioni:

- identificativo della carta
- data di validazione

Le liste visualizzate potranno essere scaricate in formato .xls

# **ALLEGATO 1**

## **Allegato 1 – Specifica WS online**

# **Carta della famiglia**

# **Servizio Web per verifica carte degli esercenti**

Gli esercenti registrati al servizio "**Carta famiglia**" per la verifica online potranno validare nei propri sistemi le carte degli utenti utilizzando uno specifico servizio web di cui si forniscono di seguito le specifiche di utilizzo.

Il servizio web di **verifica della carta** da parte degli esercenti rende disponibili 2 principali operazioni ("**Check**" e "**Confirm**"). La seguente descrizione delle operazioni è necessaria per valorizzare adeguatamente i campi di input. Pertanto le operazioni esposte dall'interfaccia wsdl possono essere descritte come segue:

### **1. Check**

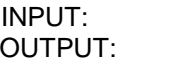

codice carta nominativo beneficiario **Nome e Cognome** Codice carta

il check della carta restituerà all'esercente i campi previsti in output senza registrare la transazione. Questa modalità di utilizzo dell'operazione non è obbligatoria, ma lascia all'esercente la possibilità di eseguire un controllo tra il nominativo del beneficiario e quello del suo cliente in sessione.

### **2. Confirm**

INPUT: codice carta

OUTPUT: esito

In questa versione del servizio l'esercente potrà comunicare la registrazione della transazione. L'**esito** dell'operazione (**"OK"** / **"KO"**) sarà restituito all'esercente che potrà eventualmente fornire un feedback al beneficiario.

# **Modalità di autenticazione**

Per consumare il web service di verifica del voucher, ogni esercente dovrà essere dotato di un **certificato di autenticazione** da installare nel proprio client del servizio e da utilizzare nella chiamata SOAP per effettuare l'autenticazione in modalità SSL con certificato client.

Tale certificato X509 sarà generabile e scaricabile in formato .cer direttamente tramite l'applicazione web dedicata agli esercenti, in area autenticata. In particolare il processo di generazione del certificato prevede due step:

- 1. Il primo step di richiesta del certificato; a seguito di questa operazione il sistema prende in carico la richiesta.
- 2. Il secondo step di verifica esito della richiesta; questa operazione controlla se è pronto il certificato emesso da CA dedicata ed eventualmente lo rende disponibile per il download.

Durante il primo step sarà necessario caricare un file .der rappresentante la richiesta di certificato alla CA dedicata al progetto. Tale csr deve presentare le seguenti caratteristiche:

- Algoritmo generazione chiavi: RSA
- Lunghezza chiavi: 2048 bit

Una volta scaricato il certificato X509 va installato, insieme alla corrispondente chiave privata, nel client utilizzato per il servizio di verifica carta. Pertanto l'evento di download del certificato non può rappresentare la definitiva attivazione dell'esercente. E' stato previsto uno step di attivazione, di tipo "Check" con i seguenti valori di input:

codice voucher = 11aa22bb

Questa operazione equivale ad una transazione di attivazione, il cui unico effetto è quello di portare l'esercente nello stato attivo. Da questo momento in poi i beneficiari potranno generare voucher reali per tale esercente.

Endpoint del servizio

Il servizio risponde ai seguenti endpoint https://wstest.cartafamiglia.gov.it/UtilizzoCartaWEB/UtilizzoCarta (ambiente di prova) https://ws.cartafamiglia.gov.it/UtilizzoCartaWEB/UtilizzoCarta (ambiente reale)